# Package 'tinytex'

March 29, 2022

<span id="page-0-0"></span>Type Package

Title Helper Functions to Install and Maintain TeX Live, and Compile LaTeX Documents

Version 0.38

Description Helper functions to install and maintain the 'LaTeX' distribution named 'TinyTeX' (<<https://yihui.org/tinytex/>>), a lightweight, cross-platform, portable, and easy-to-maintain version of 'TeX Live'. This package also contains helper functions to compile 'LaTeX' documents, and install missing 'LaTeX' packages automatically.

**Imports** xfun  $(>= 0.29)$ 

Suggests testit, rstudioapi

License MIT + file LICENSE

URL <https://github.com/yihui/tinytex>

# BugReports <https://github.com/yihui/tinytex/issues>

Encoding UTF-8

RoxygenNote 7.1.2

#### NeedsCompilation no

Author Yihui Xie [aut, cre, cph] (<<https://orcid.org/0000-0003-0645-5666>>), RStudio, PBC [cph], Christophe Dervieux [ctb] (<<https://orcid.org/0000-0003-4474-2498>>), Devon Ryan [ctb] (<<https://orcid.org/0000-0002-8549-0971>>), Ethan Heinzen [ctb], Fernando Cagua [ctb]

Maintainer Yihui Xie <xie@yihui.name>

Repository CRAN

Date/Publication 2022-03-29 00:10:02 UTC

# <span id="page-1-0"></span>R topics documented:

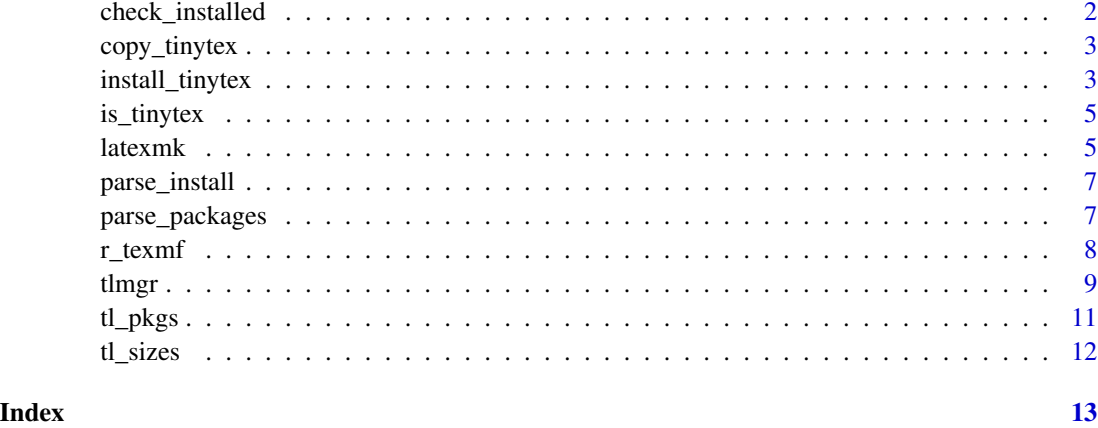

check\_installed *Check if certain LaTeX packages are installed*

#### Description

If a package has been installed in TinyTeX or TeX Live, the command tlmgr info PKG should return PKG where PKG is the package name.

# Usage

check\_installed(pkgs)

# Arguments

pkgs A character vector of LaTeX package names.

# Value

A logical vector indicating if packages specified in pkgs are installed.

# Note

This function only works with LaTeX distributions based on TeX Live, such as TinyTeX.

# Examples

tinytex::check\_installed('framed')

<span id="page-2-0"></span>

#### <span id="page-2-2"></span>Description

The function copy\_tinytex() copies the existing TinyTeX installation to another directory (e.g., a portable device like a USB stick). The function use\_tinytex() runs tlmgr path add to add the copy of TinyTeX in an existing folder to the PATH variable of the current system, so that you can use utilities such as tlmgr and pdflatex, etc.

# Usage

```
copy_tinytex(
  from = tinytex_root(),
  to = select_dir("Select Destination Directory")
\lambda
```

```
use_tinytex(from = select_dir("Select TinyTeX Directory"))
```
#### Arguments

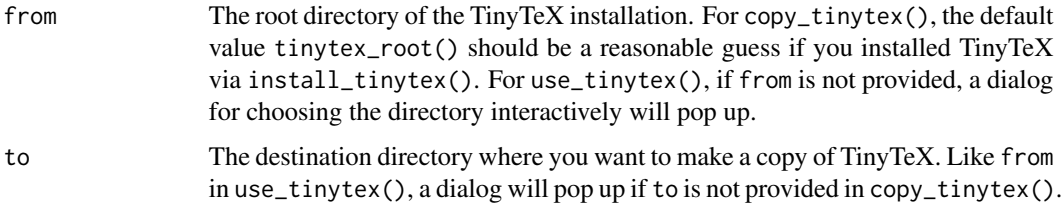

#### **Note**

You can only copy TinyTeX and use it in the same system, e.g., the Windows version of TinyTeX only works on Windows.

<span id="page-2-3"></span>install\_tinytex *Install/Uninstall TinyTeX*

# <span id="page-2-1"></span>Description

The function install\_tinytex() downloads and installs TinyTeX, a custom LaTeX distribution based on TeX Live. The function uninstall\_tinytex() removes TinyTeX; reinstall\_tinytex() reinstalls TinyTeX as well as previously installed LaTeX packages by default; tinytex\_root() returns the root directory of TinyTeX if found.

# Usage

```
install_tinytex(
 force = FALSE,
 dir = "auto",version = "daily",
  repository = "ctan",
  extra_packages = if (is_tinytex()) tl_pkgs(),
 add_path = TRUE
\mathcal{L}uninstall_tinytex(force = FALSE, dir = tinytex_root())
reinstall_tinytex(packages = TRUE, dir = tinytex_root(), ...)
tinytex_root(error = TRUE)
```
# Arguments

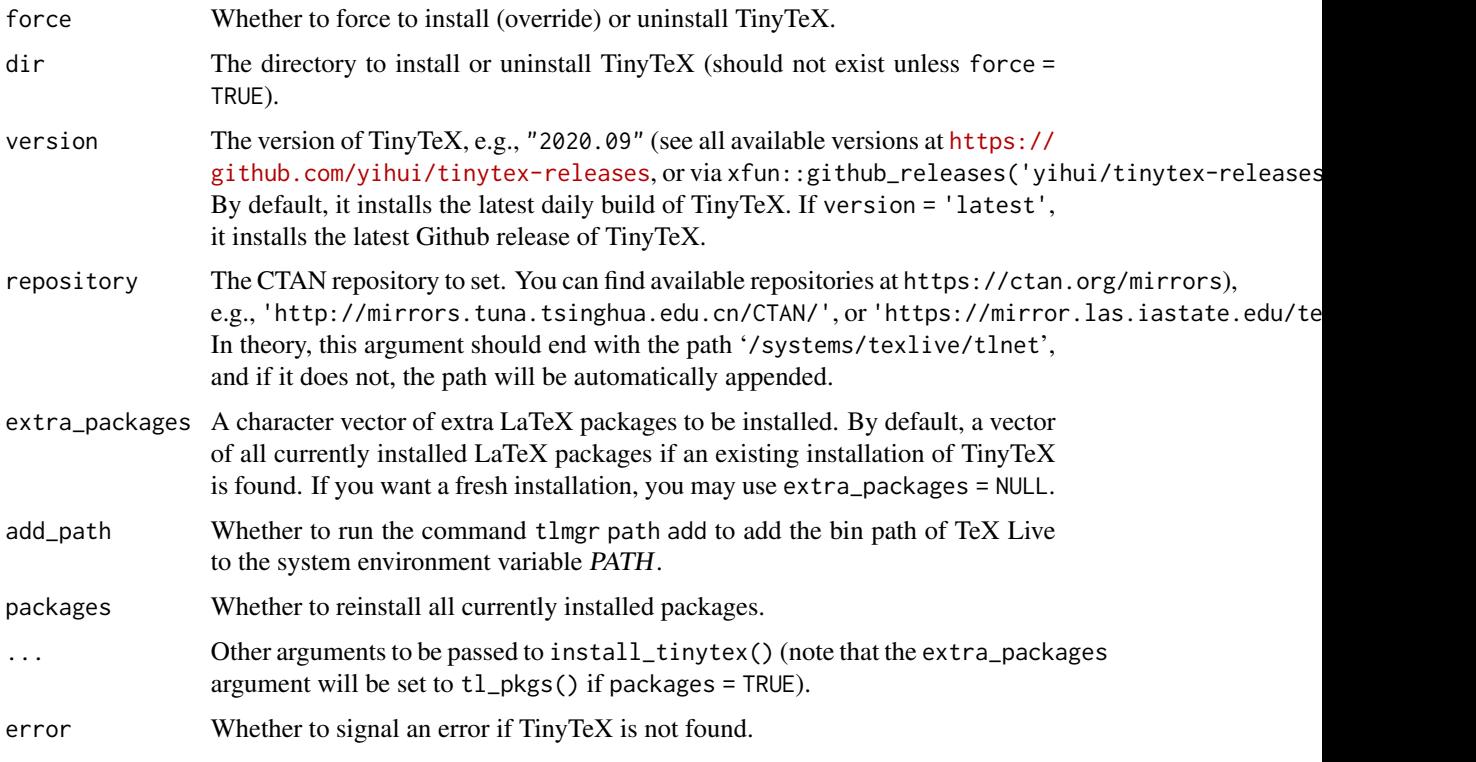

#### References

See the TinyTeX documentation (<https://yihui.org/tinytex/>) for the default installation directories on different platforms.

<span id="page-4-0"></span>

#### Description

First find the root directory of the installation via [tinytex\\_root\(](#page-2-1)). Then check if the directory name is "tinytex" (case-insensitive). If not, further check if the first line of the file 'texmf-dist/web2c/fmtutil.cnf' under the directory contains "TinyTeX" or ".TinyTeX". If the binary version of TinyTeX was installed, 'fmtutil.cnf' should contain a line like 'Generated by \*/TinyTeX/bin/x86\_64-darwin/tlmgr on Thu Sep 17 07:13:28 2020'.

#### Usage

is\_tinytex()

#### Value

A logical value indicating if the LaTeX installation is TinyTeX.

#### Examples

tinytex::is\_tinytex()

latexmk *Compile a LaTeX document*

#### Description

The function latexmk() emulates the system command latexmk (<https://ctan.org/pkg/latexmk>) to compile a LaTeX document. The functions pdflatex(), xelatex(), and lualatex() are wrappers of latexmk(engine =,emulation = TRUE).

### Usage

```
latexmk(
  file,
  engine = c("pdflatex", "xelatex", "lualatex", "latex", "tectonic"),
  bib_engine = c("bibtex", "biber"),
  engine_args = NULL,
  emulation = TRUE,
 min\_times = 1,
 max_time = 10,
  install_packages = emulation && tlmgr_writable(),
 pdf_file = gsub("tex$", "pdf", file),
  clean = TRUE
)
```
#### <span id="page-5-0"></span> $\frac{1}{2}$  latexmk

```
pdflatex(...)
```
xelatex(...)

lualatex(...)

#### Arguments

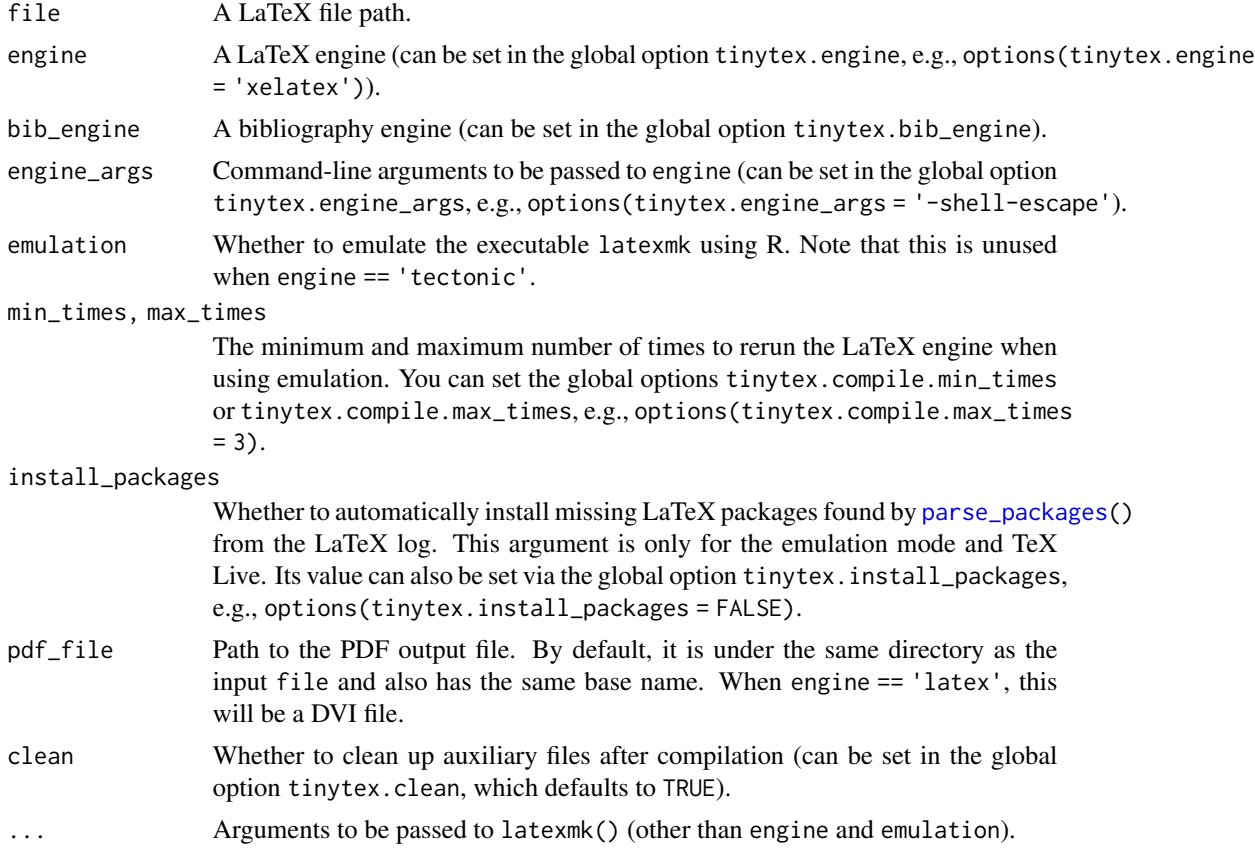

#### Details

The latexmk emulation works like this: run the LaTeX engine once (e.g., pdflatex), run makeindex to make the index if necessary (the '\*.idx' file exists), run the bibliography engine bibtex or biber to make the bibliography if necessary (the  $\star$  aux' or  $\star$  bcf' file exists), and finally run the LaTeX engine a number of times (the maximum is 10 by default) to resolve all cross-references.

By default, LaTeX warnings will be converted to R warnings. To suppress these warnings, set options(tinytex.latexmk.warning = FALSE).

If emulation = FALSE, you need to make sure the executable latexmk is available in your system, otherwise latexmk() will fall back to emulation = TRUE. You can set the global option options(tinytex.latexmk.emulation = FALSE) to always avoid emulation (i.e., always use the executable latexmk).

### <span id="page-6-0"></span>parse\_install 7

The default command to generate the index (if necessary) is makeindex. To change it to a different command (e.g., zhmakeindex), you may set the global option tinytex.makeindex. To pass additional command-line arguments to the command, you may set the global option tinytex.makeindex.args (e.g., options(tinytex.makeindex = 'zhmakeindex',tinytex.makeindex.args = c('-z','pinyin'))).

If you are using the LaTeX distribution TinyTeX, but its path is not in the PATH variable of your operating system, you may set the global option tinytex.tlmgr.path to the full path of the executable tlmgr, so that latexmk() knows where to find executables like pdflatex. For example, if you are using Windows and your TinyTeX is on an external drive 'Z:/' under the folder 'TinyTeX', you may set options(tinytex.tlmgr.path = "Z:/TinyTeX/bin/win32/tlmgr.bat"). Usually you should not need to set this option because TinyTeX can add itself to the PATH variable during installation or via [use\\_tinytex\(](#page-2-2)). In case both methods fail, you can use this manual approach.

# Value

A character string of the path of the output file (i.e., the value of the pdf\_file argument).

parse\_install *Parse the LaTeX log and install missing LaTeX packages if possible*

#### Description

This is a helper function that combines [parse\\_packages\(](#page-6-1)) and [tlmgr\\_install\(](#page-8-1)).

#### Usage

```
parse_install(...)
```
#### Arguments

... Arguments passed to [parse\\_packages\(](#page-6-1)).

<span id="page-6-1"></span>parse\_packages *Find missing LaTeX packages from a LaTeX log file*

#### **Description**

Analyze the error messages in a LaTeX log file to figure out the names of missing LaTeX packages that caused the errors. These packages can be installed via [tlmgr\\_install\(](#page-8-1)). Searching for missing packages is based on [tlmgr\\_search\(](#page-8-1)).

#### Usage

```
parse_packages(
  log,
  text = readLines(log),
 files = detect_files(text),
  quiet = rep(FALSE, 3)
)
```
# <span id="page-7-0"></span>Arguments

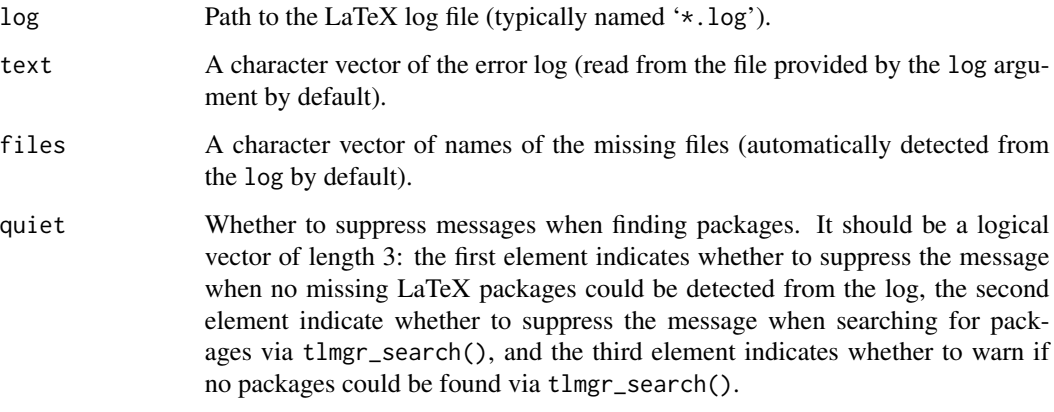

#### Value

A character vector of LaTeX package names.

r\_texmf *Add/remove R's texmf tree to/from TeX Live*

#### Description

R ships a custom texmf tree containing a few LaTeX style and class files, which are required when compiling R packages manuals ('Rd.sty') or Sweave documents ('Sweave.sty'). This tree can be found under the directory file.path(R.home('share'), 'texmf'). This function can be used to add/remove R's texmf tree to/from TeX Live via [tlmgr\\_conf\(](#page-8-1)'auxtrees').

#### Usage

```
r_ttexmf(action = c("add", "remove"), ...)
```
#### Arguments

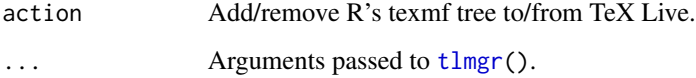

# References

See the tlmgr manual for detailed information about tlmgr conf auxtrees. Check out [https:](https://tex.stackexchange.com/q/77720/9128) [//tex.stackexchange.com/q/77720/9128](https://tex.stackexchange.com/q/77720/9128) if you don't know what texmf means.

#### <span id="page-8-0"></span>tlmgr bland and the set of the set of the set of the set of the set of the set of the set of the set of the set of the set of the set of the set of the set of the set of the set of the set of the set of the set of the set

#### Examples

```
# running the code below will modify your texmf tree; please do not run
# unless you know what it means
# r_texmf('remove')
# r_texmf('add')
# all files under R's texmf tree
list.files(file.path(R.home('share'), 'texmf'), recursive = TRUE, full.names = TRUE)
```
<span id="page-8-2"></span>

tlmgr *Run the TeX Live Manager*

### <span id="page-8-1"></span>Description

Execute the tlmgr command to search for LaTeX packages, install packages, update packages, and so on.

# Usage

```
tlmgr(args = character(), usermode = FALSE, ..., .quiet = FALSE)
tlmgr_search(what, file = TRUE, all = FALSE, global = TRUE, word = FALSE, ...)
tlmgr_install(
 pkgs = character(),
 usermode = FALSE,
 path = !usermode && os != "windows",
  ...
\mathcal{L}tlmgr_remove(pkgs = character(), usermode = FALSE)
tlmgr_version(raw = TRUE)
tlmgr_update(
 all = TRUE,self = TRUE,more_args = character(),
 usermode = FALSE,
 run_fmutil = TRUE,delete_tlpdb = getOption("tinytex.delete_tlpdb", FALSE),
  ...
\lambdatlmgr_path(action = c("add", "remove"))
```

```
tlmgr_conf(more_args = character(), ...)
```
 $tlmgr_repo(url = NULL, ...)$ 

# Arguments

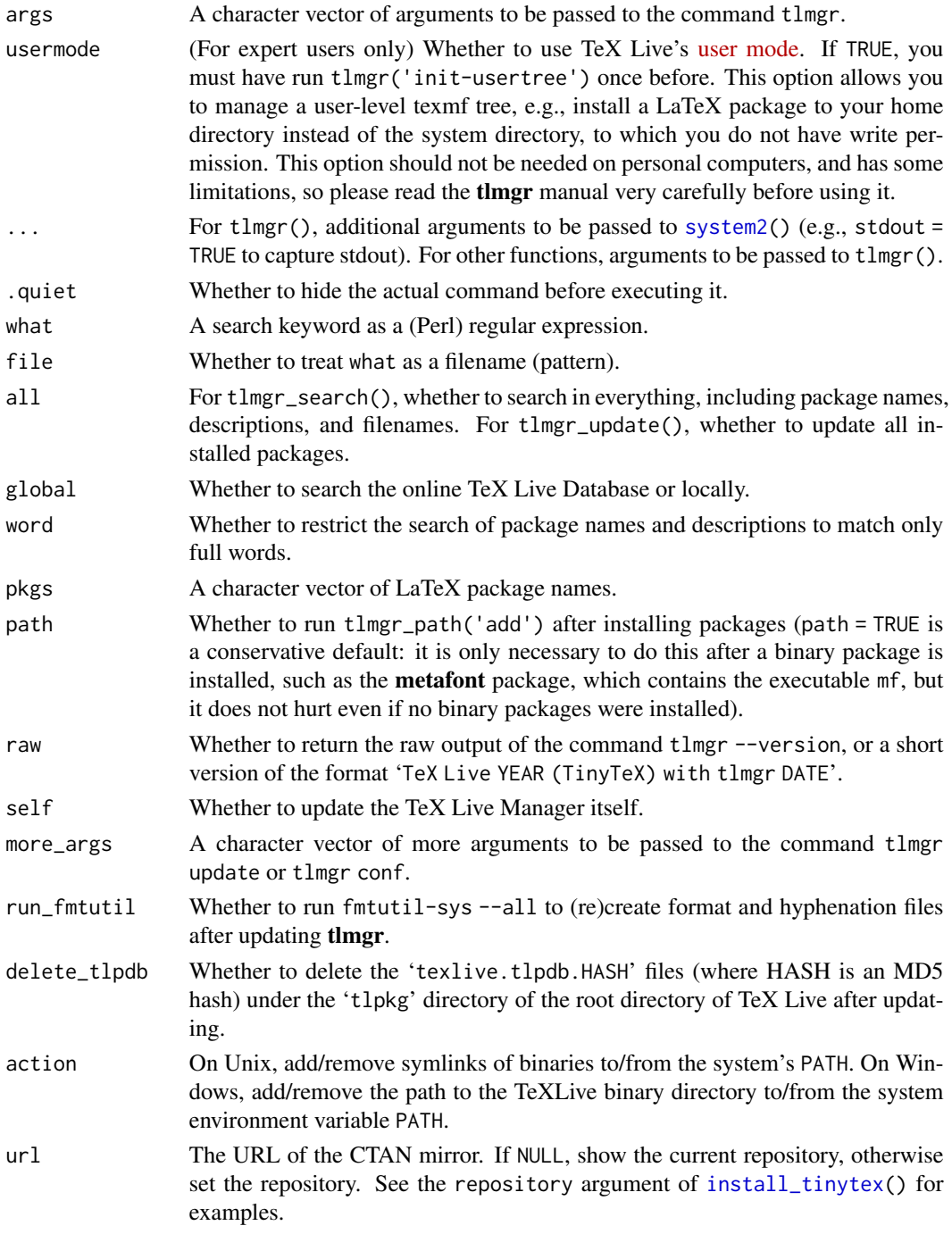

#### <span id="page-10-0"></span>tl\_pkgs 11

# Details

The tlmgr() function is a wrapper of system2('tlmgr'). All other tlmgr\_\*() functions are based on tlmgr for specific tasks. For example, tlmgr\_install() runs the command tlmgr install to install LaTeX packages, and tlmgr\_update runs the command tlmgr update, etc. Note that tlmgr\_repo runs tlmgr options repository to query or set the CTAN repository. Please consult the **timgr** manual for full details.

# References

The tlmgr manual: <https://www.tug.org/texlive/doc/tlmgr.html>

#### Examples

```
# search for a package that contains titling.sty
tlmgr_search('titling.sty')
# to match titling.sty exactly, add a slash before the keyword, e.g.
tlmgr_search('/titling.sty')
# use a regular expression if you want to be more precise, e.g.
tlmgr_search('/titling\\.sty$')
# list all installed LaTeX packages
tlmgr(c('info', '--list', '--only-installed', '--data', 'name'))
```
#### tl\_pkgs *List the names of installed TeX Live packages*

#### Description

Calls tlmgr info --list --data name to obtain the names of all (installed) TeX Live packages. Platform-specific strings in package names are removed, e.g., "tex" is returned for the package tex.x86\_64-darwin.

### Usage

```
tl_pkgs(only_installed = TRUE)
```
#### Arguments

only\_installed Whether to list installed packages only.

#### Value

A character vector of package names.

<span id="page-11-0"></span>

# Description

Use the command tlmgr info --list to obtain the sizes of LaTeX packages.

# Usage

tl\_sizes(show\_total = TRUE, pkgs = NULL, only\_installed = TRUE, field = "size")

# Arguments

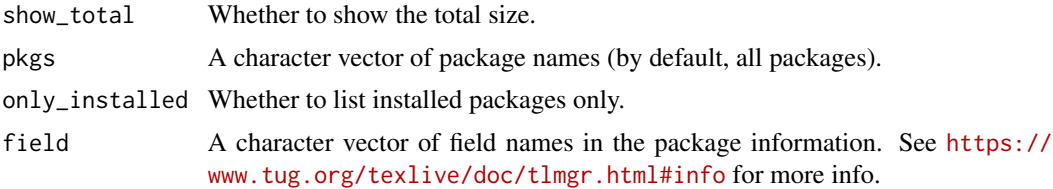

### Value

By default, a data frame of three columns: package is the package names, size is the sizes in bytes, and size\_h is the human-readable version of sizes. If different field names are provided in the field argument, the returned data frame will contain these columns.

# <span id="page-12-0"></span>Index

check\_installed, [2](#page-1-0) copy\_tinytex, [3](#page-2-0) install\_tinytex, [3,](#page-2-0) *[10](#page-9-0)* is\_tinytex, [5](#page-4-0) latexmk, [5](#page-4-0) lualatex *(*latexmk*)*, [5](#page-4-0) parse\_install, [7](#page-6-0) parse\_packages, *[6,](#page-5-0) [7](#page-6-0)*, [7](#page-6-0) pdflatex *(*latexmk*)*, [5](#page-4-0) r\_texmf, [8](#page-7-0) reinstall\_tinytex *(*install\_tinytex*)*, [3](#page-2-0) system2, *[10](#page-9-0)* tinytex\_root, *[5](#page-4-0)* tinytex\_root *(*install\_tinytex*)*, [3](#page-2-0) tl\_pkgs, [11](#page-10-0) tl\_sizes, [12](#page-11-0) tlmgr, *[8](#page-7-0)*, [9](#page-8-0) tlmgr\_conf, *[8](#page-7-0)* tlmgr\_conf *(*tlmgr*)*, [9](#page-8-0) tlmgr\_install, *[7](#page-6-0)* tlmgr\_install *(*tlmgr*)*, [9](#page-8-0) tlmgr\_path *(*tlmgr*)*, [9](#page-8-0) tlmgr\_remove *(*tlmgr*)*, [9](#page-8-0) tlmgr\_repo *(*tlmgr*)*, [9](#page-8-0) tlmgr\_search, *[7](#page-6-0)* tlmgr\_search *(*tlmgr*)*, [9](#page-8-0) tlmgr\_update *(*tlmgr*)*, [9](#page-8-0) tlmgr\_version *(*tlmgr*)*, [9](#page-8-0) uninstall\_tinytex *(*install\_tinytex*)*, [3](#page-2-0) use\_tinytex, *[7](#page-6-0)* use\_tinytex *(*copy\_tinytex*)*, [3](#page-2-0) xelatex *(*latexmk*)*, [5](#page-4-0)